# **manual HRG-ms 2.7**

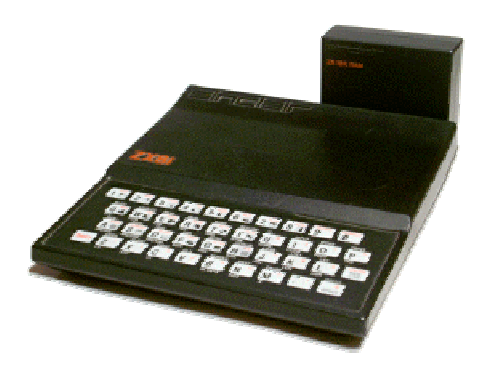

### *Features*

This software HRG-ms is a graphic tool for the Timex-Sinclair TS1000 or Sinclair ZX81. It gives you a graphic resulution of 256x192 pixels on the screen an on the printer. The only hardware requirement is a graphic capable RAM-pack.

The software consits of following modules:

- graphics driver
- tools-library
- interface to Basic
- interface to machine-code
- hotkeys for screen-selection
- hotkey for print-screen
- hotkey for UDG test

All Basic commands are simple and easy to understand.

## *Details*

### **Program location**

The software installs itself over RAMTOP and therefore needs not to be included in each user program with an ugly REM line. RAMTOP will be adjusted automaticly.

### **Direct control-keys**

Even when a program is running the user can toggle between graphic and text-window with hot-keys. The running program will not be interrupted. When in program entry mode the user can switch temporarily to view the graphic screen. This might be helpful for debugging a graphic-software.

### **Print screen**

At any time the user can print out the screen. Even if a program is running that does not print at all. Each graphic bank and the text window can be sent to the printer without interrupting the program.

### **Program inputs**

You can enter an input value or even write program lines while the graphic is active.

### **Error messages**

When an error occurs the view will be switched back to textmode automaticly to let you see the message.

### **Machinecode interface**

A special interface is prepared to use all the functions with your own machinecode program. For further informations see the examples in this document.

# *Installation*

Before installation make sure that RAMTOP is set to 32768. Simply make a reset or just power-on the computer. After loading of HRG-16k.p or HRG-64k.p the program starts automaticly and installs itself. It will show the following startscreen.

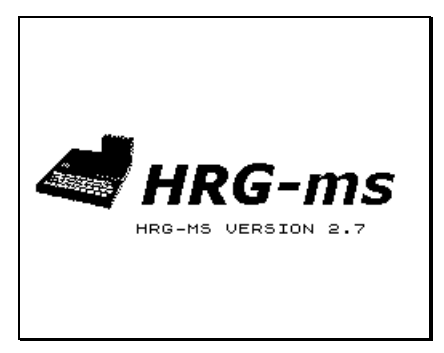

RAMTOP will be adjusted and will be printed on the following text screen after you press BREAK.

You might then load another program from tape without using NEW or use NEW to start entering a new program.

In case of a wrong RAMTOP value you get an error message. The program will not be installed and you will not see the startscreen.

## *Deinstallation*

Simply use a reset or just power on your computer to remove the program.

## *Memory*

There are two versions which differ only in memory demands. If you have a 16k ram-pack then you have to use the 16k version. In this case you can not use multiple graphic banks.

If you have more than 16k then you can use both versions. You can even use the 16k version with bankswitching.

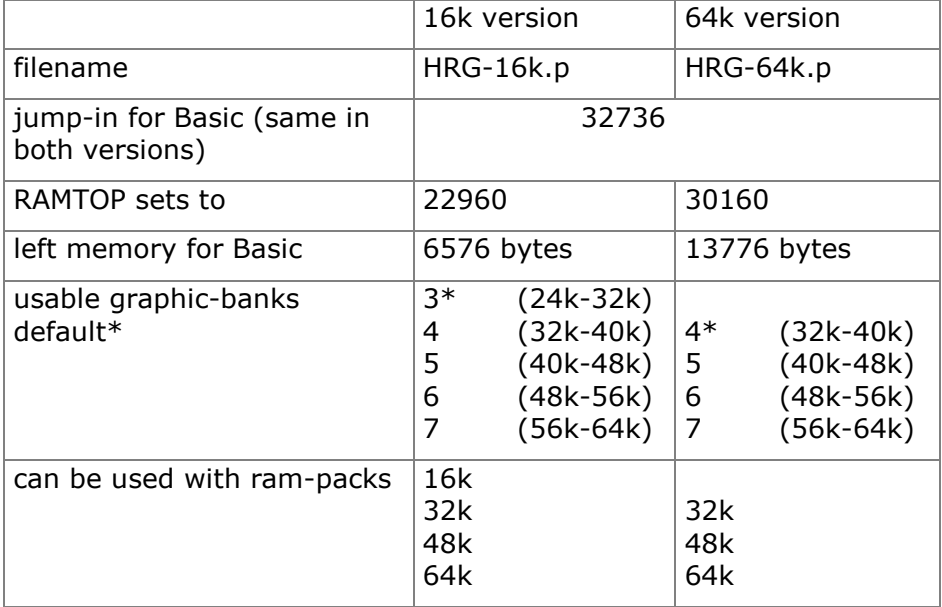

As you see the 16k version might be more flexible because it supports up to 5 graphic banks. But it cost you more memory in the Basic region.

### **Caution!**

The 16k version can be switched to different graphic banks even if you only have a 16k ram-pack. You can view the content of the selected memory window which will be mapped to your ram-pack because of the uncomplete memory-decoding.

Viewing is safe but any writing function (CLEAR, PIX,TEXT, etc.) will crash your system immediately.

# *Basic-interface*

Each function call is behind a PRINT command. It has the following syntax:

PRINT USR 32736,FUNCTION

or:

PRINT USR 32736,FUNCTION,X,Y,...

You find a list with all function and parameters in the chapter **function table**.

Its a good practice to use a variable to hold the jump-in address. In the following we use a variable called HRG.

Example:

```
 10 LET HRG=32736
 20 PRINT USR HRG,ON
 30 PRINT USR HRG,PIX,255,191
```
The name of the functions (here ON and PIX) need not to be a predefined variable. The program does not refer the function name as a number.

In this example the function ON and PIX are called. The parameters of PIX are direct behind the function name. They are all separated with commas.

The parameters are refered as numbers or as numeric variables or as any expression which evaluates a number. The range will be checked on each function call. In case of any mismatch you will get an error and the program will be stopped.

# *Function table*

Please find more details to each function in chapter **Function description**.

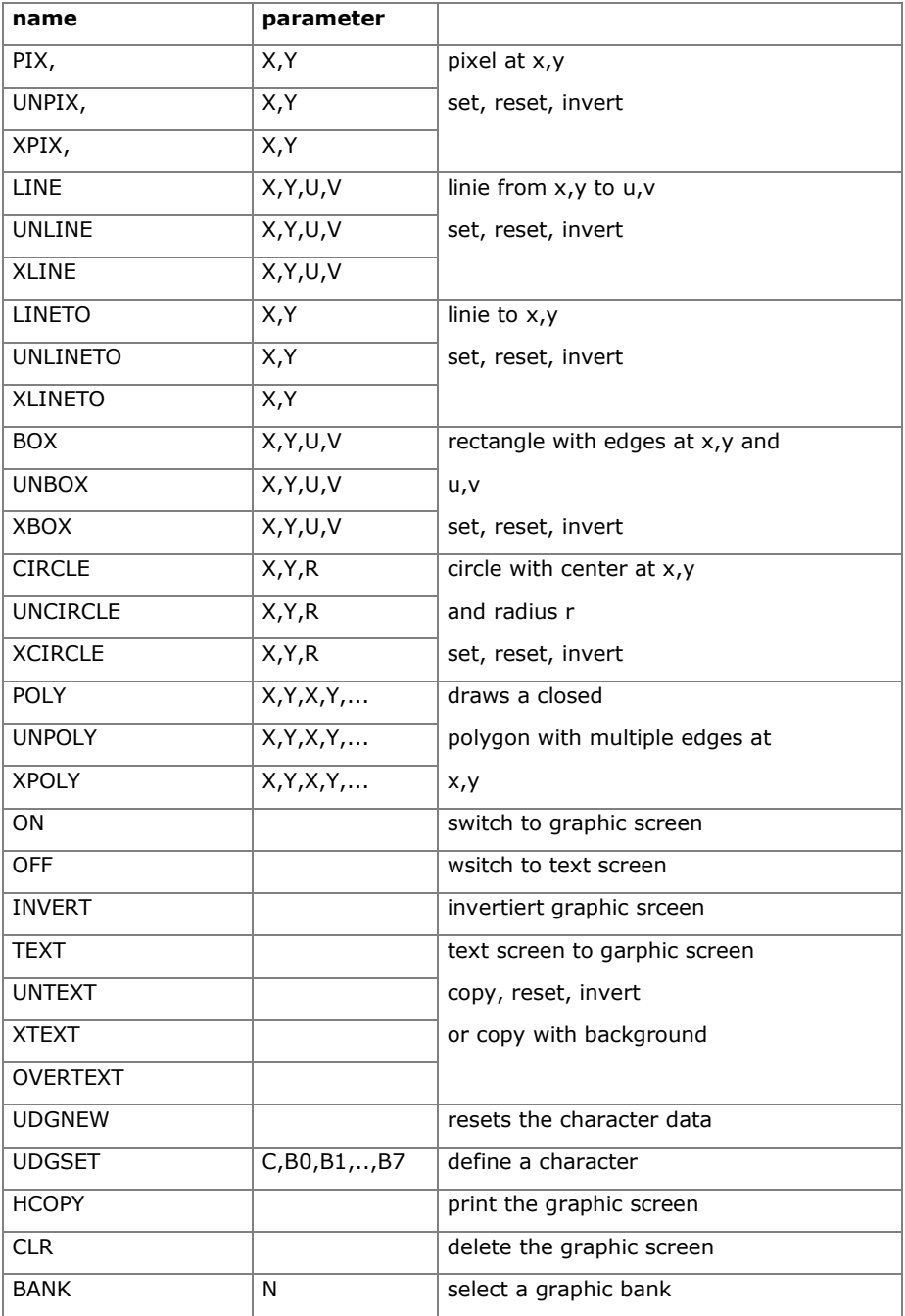

# *Control-keys*

There are four functions that can be controlled with the keyboard.

### **Toggle between text and graphic**

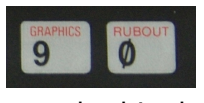

To switch between text and graphic screens press keys 9 und 0 (GRAPHICS and RUBOUT) at the same time. Do not press the SHIFT key! Each time you do this the view changes from text mode to graphic mode and vice versa.

You can do so even when you are viewing the program listing. So you can compare the graphical result of a program with the corresponding lines in the listing.

Or you can create a program that outputs graphics on the graphic screen and a corresponding text in the text screen at the same time. The user has the choice to view any of both alternatively and on his own control.

The running program will not be interrupted.

### **Select a graphic bank**

If you have more than 16k memory then your program can switch between different graphic banks to work with.

The user is able to view a different graphic bank as the program works on in another bank.

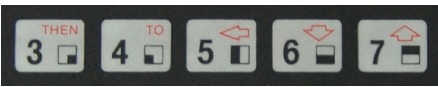

To sitch the banks just press 9 und 0 (GRAPHICS and RUBOUT) together and additionally one of

the following numbers 3, 4, 5, 6 oder 7. The number represents the graphic bank.

Hint: in the 64k version key 3 has no function.

The running program will not be interrupted.

### **Print screen**

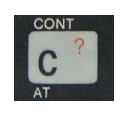

To print the screen just press 9 und 0 (GRAPHICS and RUBOUT) together and additionally key C. The current visible screen (text or any graphic bank) will be sent to the printer.

You can trigger this even if a program runs and is not inteded to print anything.

As long as the printout is not interrupted with the break key the running program will go on after the print.

#### **UDG test**

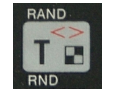

To check some UDGs (User Defined Graphics) you can generate a quick graphic view of the actual text-screen. You do this by just pressing 9 und 0 (GRAPHICS and RUBOUT) together and additionally key T.

You have to keep T pressed as long as you want to view the UDGs in the graphic screen. When you release the key your view will switch back to the text-mode.

This hotkey is very handy if you are just entering some UDGs and want to check the result.

A running program will not be interrupted.

# *Basic example*

The following program draws some lines on the screen.

```
 10 LET HRG=32736
 20 PRINT USR HRG,ON
 30 PRINT USR HRG,CLR
 100 FOR X=0 TO 255 STEP 4
 110 PRINT USR HRG,LINE,X,0,255,
1\overline{9}\overline{1}\overline{20} 120 NEXT X
 130 LIST
 140 STOP
```
When reaching line 140 the program will stop with error 9/140. The software therefore switches back to the text mode at the end.

With keys  $9 + 0$  you can now toggle between graphic and listing.

When you delete line 140 the program will stop showing the graphic screen without any notice. Now you have to toogle between the screens to see if the program has finished.

The program generates the following graphic:

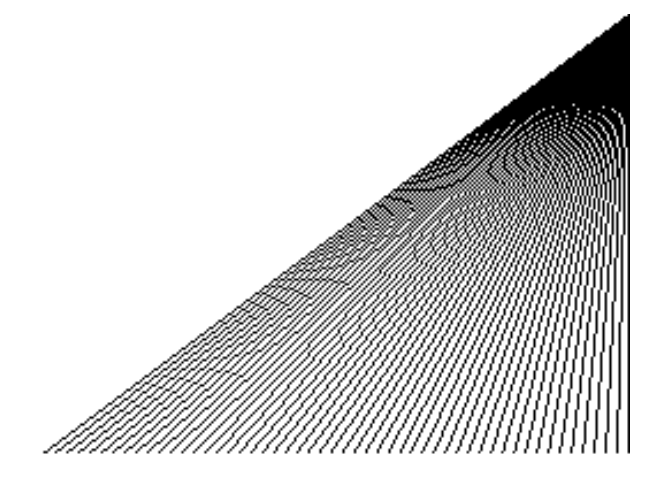

# *Machine-code example*

The following machine-code program does the same things as the Basic program. Each function code is expected to be in the A register. All other parameters are in the BC and DE register.

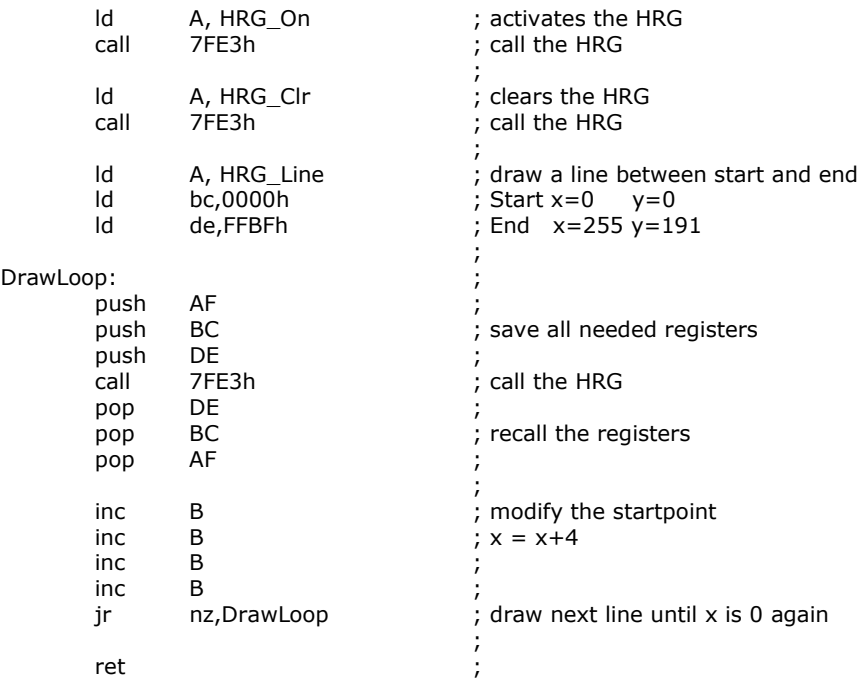

#### Funtion codes:

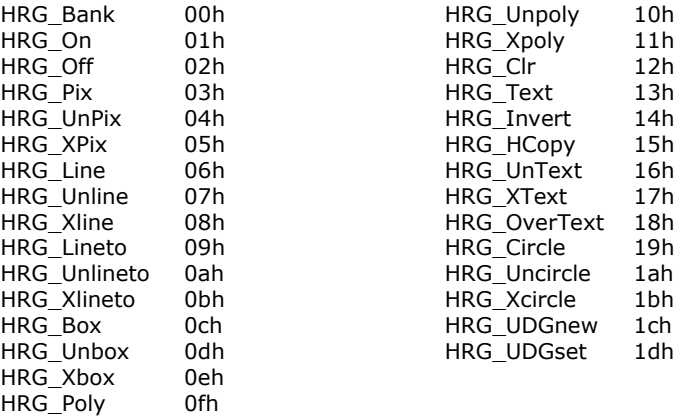

# *How to make a ram-pack graphic capable*

Nearly every ram-pack for the ZX81 or TS1000 can be made graphic capable. All you need is two diodes and a resistor.

First you have to disconnect the signals "Read" and "Refresh" (/RD and /RFSH) from the edgeconnector by cutting the track. Then connect the diodes and the resistor and a wire-bridge as shown in the following diagram.

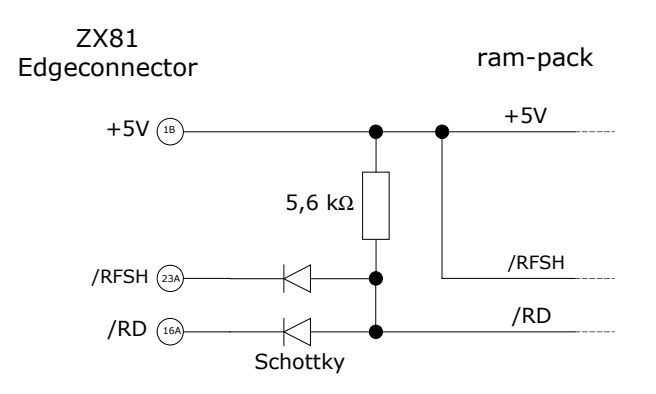

With this modification the refresh-signal to the ram-pack will be always high or disabled. The read-signal to the ram-pack is now activ low either if the CPU generated a read or a refresh. This makes the ram-pack send the memory data to the bus when a refresh cycle happens. For normal operation of the computer or the ram-pack this is regardles. The hrg-software on the other hand just needs these data to generate a graphic-video.

# *Application interface*

The application interface to Basic or machine-code programs is located between 7FE0 – 7FFF or 32736 – 32767.

The following memory dump shows the content:

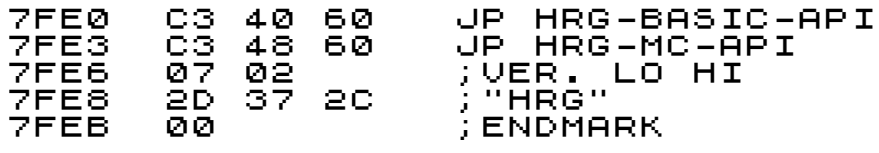

This structure will be the same in all versions. Only the version number and the targets of the jumps will differ.

With the first jump a Basic program calls a function as shown in previous examples.

```
 10 LET HRG=32736
 20 PRINT USR HRG,ON
```
The second jump is for machine-code. All parameters are expected to be in Z80-registers.

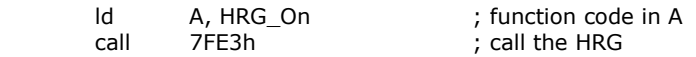

To check if the application interface is present and the graphic software is installed the following is recommended:

- 1. Check if memory location 7FE0 is filled with C3 or 195.
- 2. Check if the two following memory-cells make a value between RAMTOP and 7FE0.

If both conditions are true it is very likely to have the graphic software installed.

If in the Basic example the interface is called with no graphic software installed you normally get an error 2/20 because the PRINT command does not find a variable with name ON.

# *Function description*

All functions of the application interface for Basic and machinecode are desribed here.

On the left you find the function name for Basic. On the right you find the name and function number for the machine-code interface.

In the machine-code interface the function number has to be in the A-register. Most functions need the first two parameters to be given in the BC-registers and the next two parameters in the DEregisters. Functions with more parameter use either the processor stack or use a pointer to a structure of data.

A called function works only on the previously selected bank. With this scheme you can build up a graphic while viewing another graphic or a text screen.

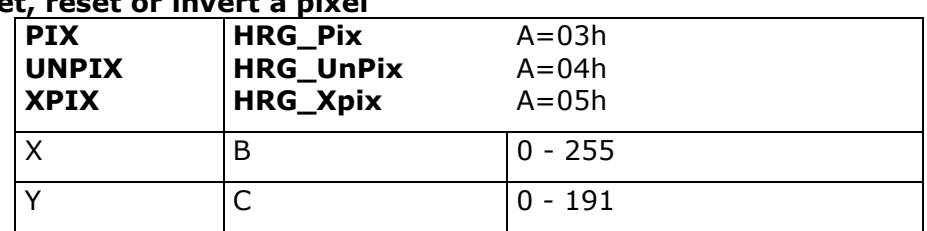

# **Set, reset or invert a pixel**

Works on a pixel with position X,Y.

### **Draw a line with start and endpoint**

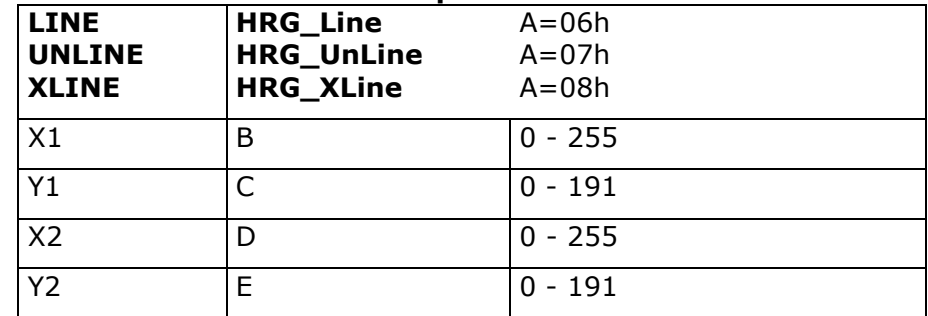

Draws a line from pixel X1,Y1 to pixel X2,Y2.

## **Draw a line to endpoint**

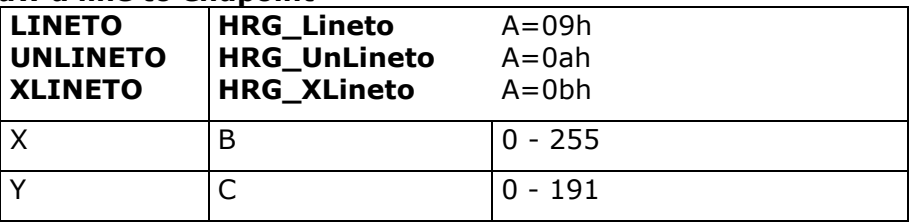

Draws a line from last drawn pixel to pixel X,Y.

### **Draw a rectangle between two pixels**

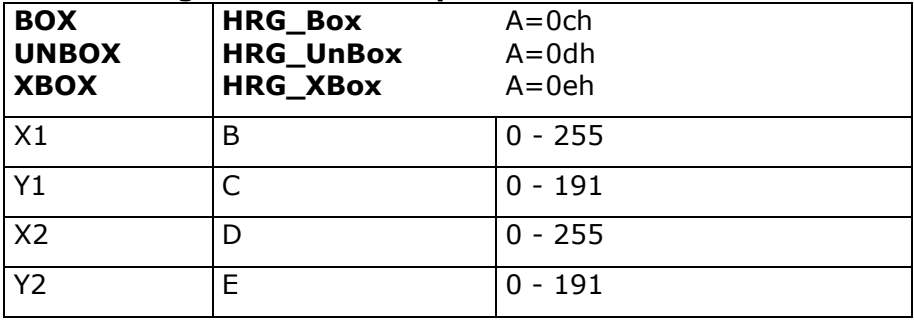

Draws a rectangle between pixel X1,Y1 and pixel X2,Y2.

### **Draw a circle with center and radius**

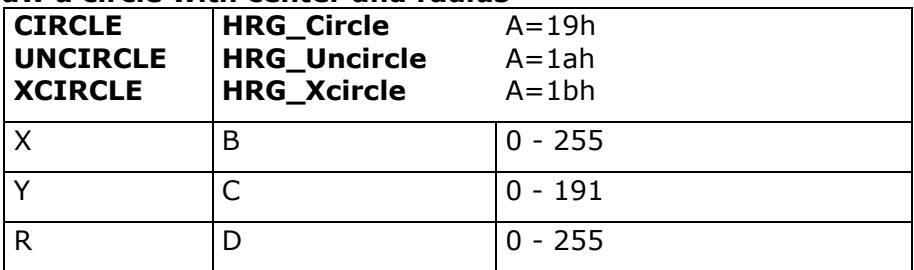

Draws a complete circle around pixel X,Y with radius R. The circle may exceed the viewing area an any border.

### **Draw a polygon with multiple pixels**

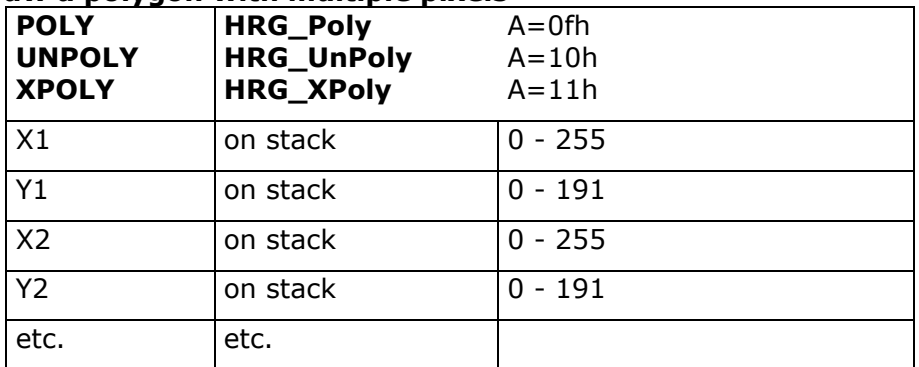

Draws a closed polygon with tree or more corner pixels. At the end a closing line is drawn back to the fisrt pixel. In machine-code interface all parameters are to be pushed onto the processor stack before calling the function. Before that the calling programm has to push an endmark (ffh, ffh) to the stack.

### Example:

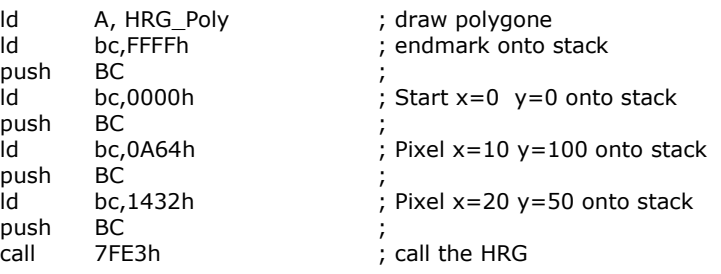

The called function pops all the data from the stack. The stack needs not to be corrected by the calling program!

### **Displays the graphic**

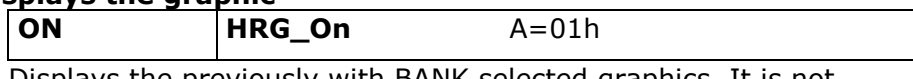

Displays the previously with BANK selected graphics. It is not necessary to view a bank for drawing pixels into it. It is possible to view and draw in different banks.

#### **Displays the text screen OFF** HRG Off A

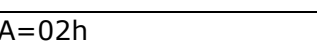

Displays the text-screen. Drawing into graphics is unaffected by this command.

### **Clears a graphic**

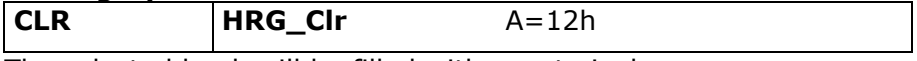

The selected bank will be filled with unset pixels.

#### **Copies the textscreen into a graphic**

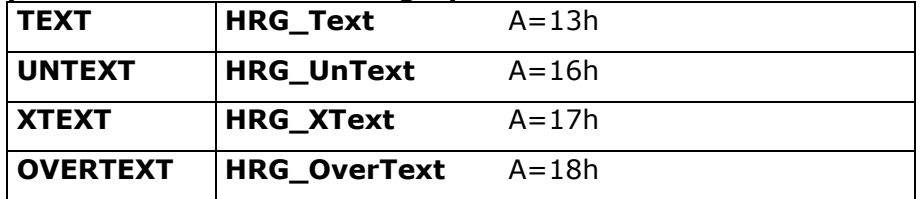

Makes a copy of the text in the text-screen into the selected graphic bank. It uses all previousely defined UDGs.

With TEXT all set pixels of a character are set in the graphic. With UNTEXT all set pixel of a character will be reset in the graphic. With XTEXT all set pixel of a character will be used to invert the graphic. With OVERTEXT all 64 pixel of a character (black and white) will be copied into the grapic.

### **Reset all user defined graphics**

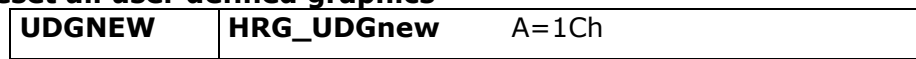

All 127 user defined characters will be set to the standard Sinclair characters.

### **Define a character**

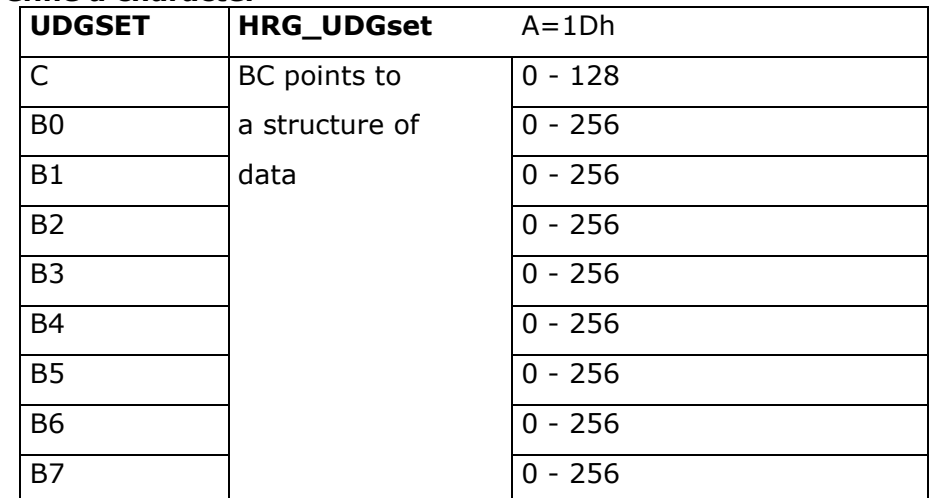

The bitpattern for character C is set with bytes B0 to B7. In Sinclair Basic codes 0 to 63 are normal characters and codes 128 to 191 are inverse characters. With this function all normal and inverse characters can be defined independently. So you have 127 characters that can be redifined. If C has a value between 64 and

127 or between 192 and 255 then the function interpretes the value as if it was betwen 128 and 191.

In the following example the Pound character is substituted with a Euro-character.

Example in Assembler:

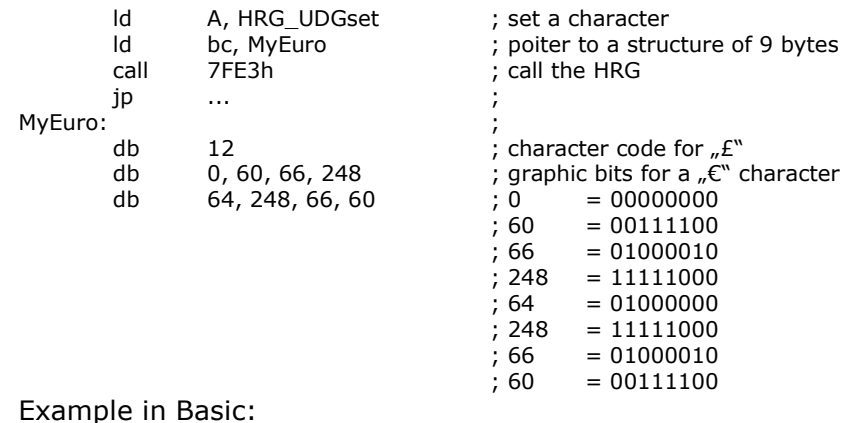

 10 LET HRG=32736 20 PRINT USR HRG,UDGSET,12,0,6 0,66,248,64,248,66,60 30 PRINT "123£" 40 PRINT USR HRG,TEXT 50 PRINT USR HRG,ON

### **Invert the graphic**

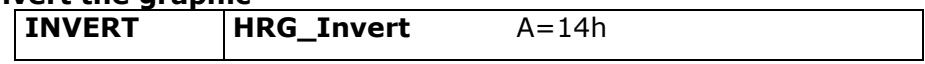

Inverts all pixels in the selected bank.

### **Print a graphic**

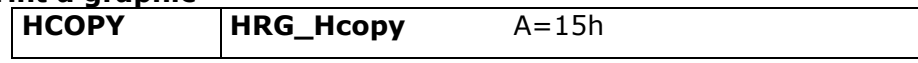

Prints the selected graphic on a Sinclair compatible printer.

### **Select bank**

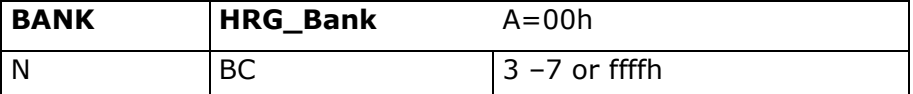

Selects a bank. In machine-code you have the option to querry the actually selected bank and the starting address of the graphic. To do this you have to load BC with ffffh. On return the bank number is in the A-register and the starting address of the graphic is in the HL-Registers.

# *Memory map*

The following diagram shows the locations of the program and all the graphic memory addresses.

HRG-16k

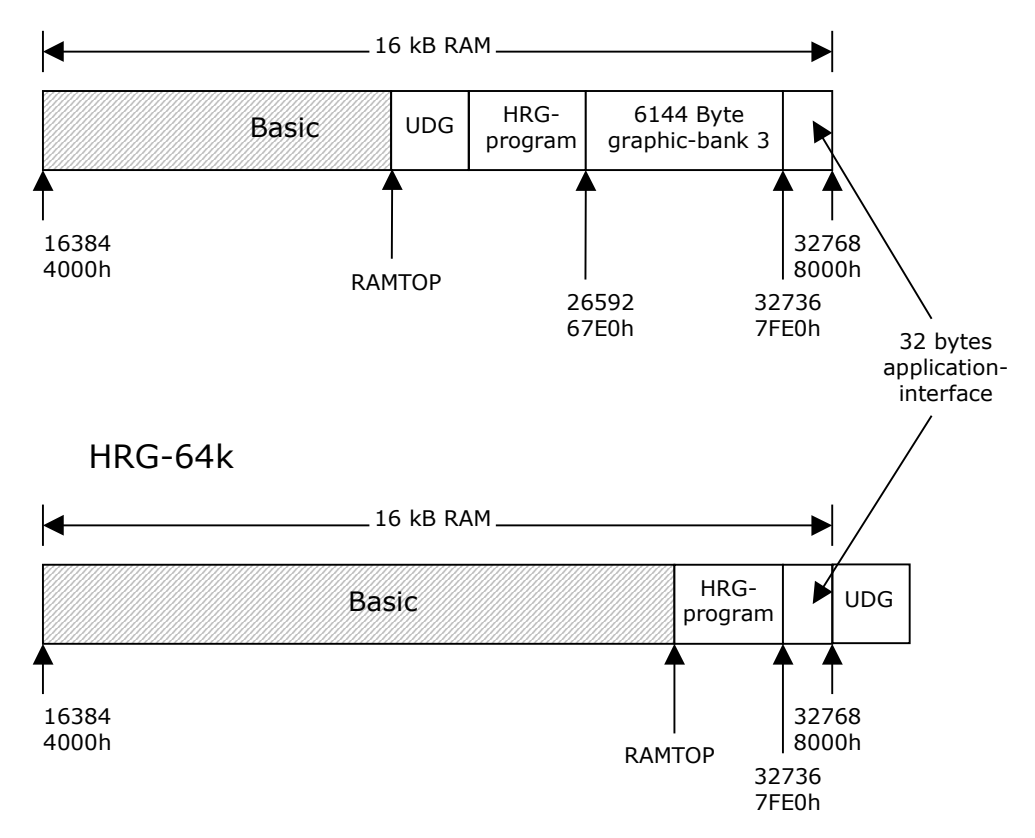

On the 64k version there is no bank 3. So you keep more memory for the Basic program.

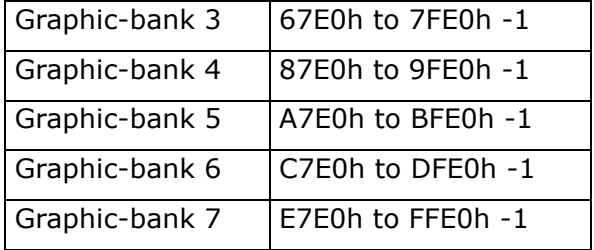